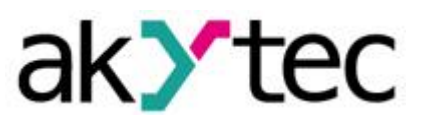

# **Beispielprojekt: Modifizierbare Wochenuhr PR200 Programmierbares Relais**

• Dies ist ein Beispielprojekt zur Verarbeitung einer Wochenuhr zur Ein- und Ausschaltung eines Geräts abhängig von der Uhrzeit und dem Wochentag. Das Programm verwendet die Makros "Clock Mod", "Day Week" und "Fsel 7", die auf der akYtec-Online-Makro-Datenbank zur Verfügung stehen. Dieses Dokument beschreibt Geräte, die für dieses Programm verwendet wurden und wie das Programm mit seinen einzelnen Funktionen aufgebaut ist.

# 1. Geräte und Signalarten

Dieses Projekt verwendet das Display des PR200s sowohl zur Dateneingabe als auch zur Anzeige des Ausgangszustands. Der Ausgang Q1 wird ebenfalls verwendet und könnte beispielweise ein Relais aktivieren. Kein anderes Gerät sollte mit dem PR200 verbunden werden.

# 1.1. Gerätekonfigurationen

Keine Konfiguration wird im PR200 benötigt.

# 2. Das Programm

# 2.1. Funktionen und Aufbau des Programms

# 2.1.1. Display

Drei Displays sind im Programm vorhanden.

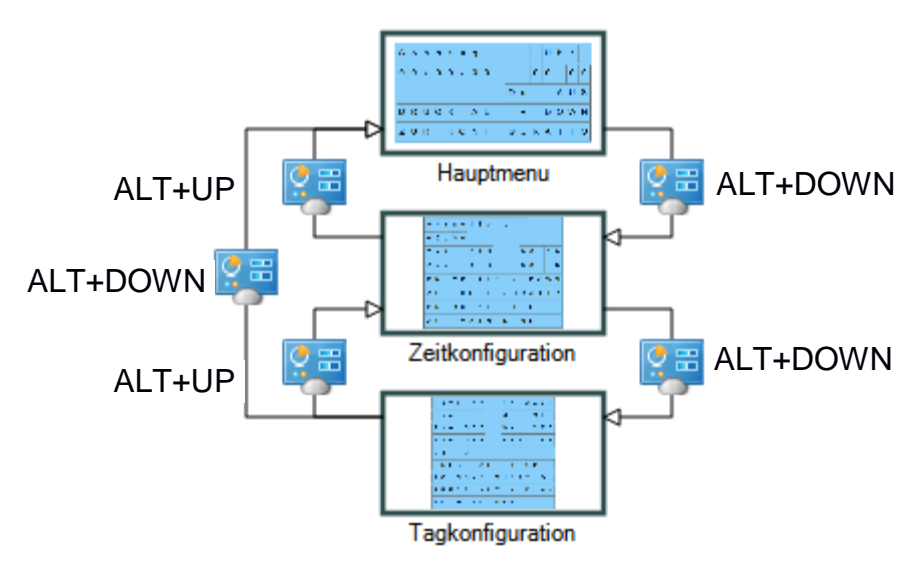

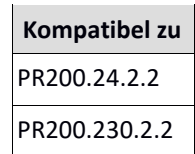

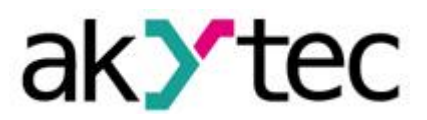

## **Display Hauptmenü:**

Auf diesem Display wird der aktuelle Wochentag, das aktuelle Datum und die aktuelle Uhrzeit angezeigt. Außerdem wird der Ausgangszustand Q1 dargestellt.

Um auf dem Display "Zeitkonfiguration" zugreifen zu können, drücken Sie ALT + DOWN.

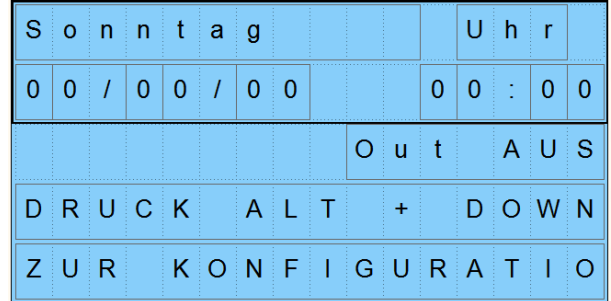

#### **Display Zeitkonfiguration:**

Auf diesem Display können die Ein- und Ausschaltzeit zur Aktivierung des Q1-Ausgangs eingesetzt werden.

Um auf dem Display "Tagkonfiguration" zugreifen zu können, drücken Sie ALT + DOWN.

Um zum Display "Main" wiederzukehren, drücken Sie ALT + UP.

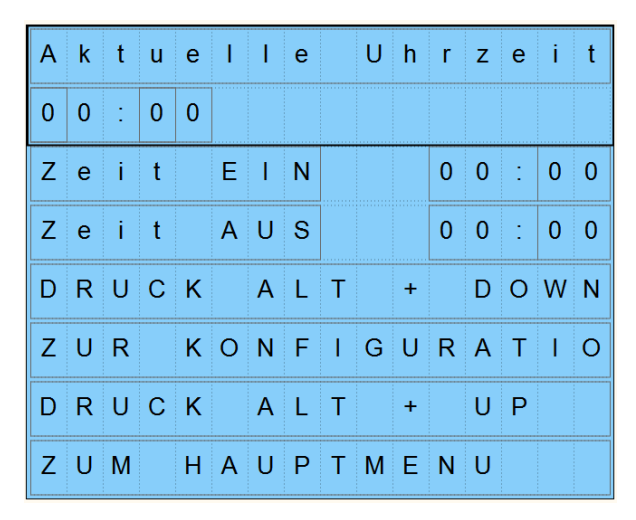

#### **Display Tagkonfiguration**

Die Tage, bei denen der Ausgang aktiviert ist, werden auf diesem Display eingesetzt. Wenn ein Tag zu "AUS" gesetzt ist, wird der Ausgang nicht an diesem Tag aktiviert.

Um auf dem Display "Hauptmenü" zugreifen zu können, drücken Sie ALT + DOWN.

Um zum Display "Zeitkonfiguration" wiederzukehren, drücken Sie ALT + UP.

#### **Kompatibel zu**

PR200.24.2.2

PR200.230.2.2

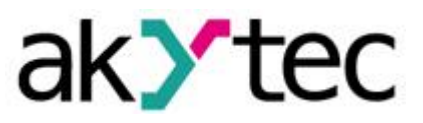

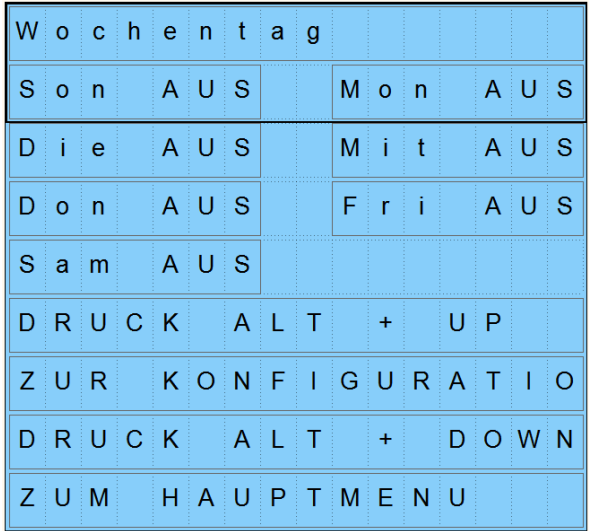

# 2.1.1. Programm

Das Programm verwendet zwei Makros, um den Aktivierungszeitraum in Abhängigkeit von der Uhrzeit (Clock\_Mod) und dem Wochentag (Day\_Week) zu berechnen.

Damit die Makros Clock\_Mod und Day\_Week richtig funktionieren, muss die Echtzeituhr des PR200's synchronisiert werden.

Dieses Menü befindet sich unter Gerät->Gerätekonfiguration.

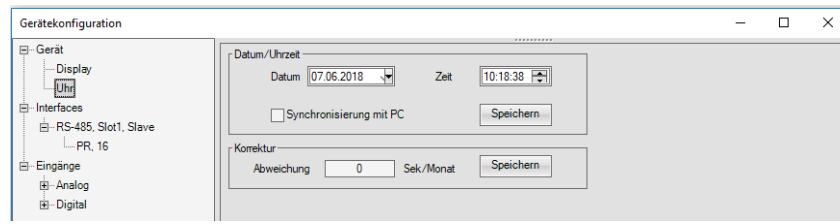

## **Macro Clock\_Mod**

Die Eingänge "Hour RTC" und "Minute RTC" sind mit den Servicevariablen "Stunden" und "Minuten" verbunden, um die aktuelle Uhrzeit einzulesen.

Die Variablen "Hour On", "Hour Off", "Minute On" und "Minute Off" müssen durch das Display "Zeitkonfiguration" gesetzt werden.

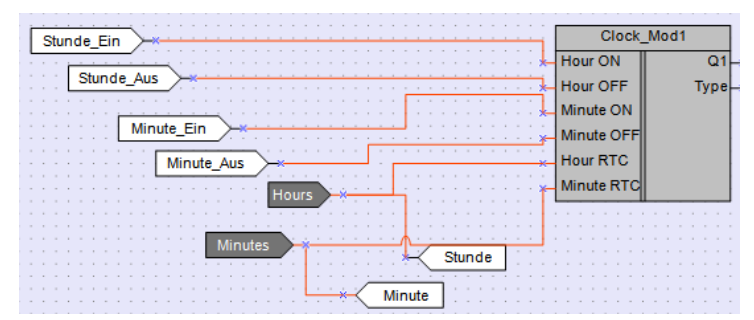

## **Macro Day\_Week**

Beim Makro Day Week erfolgt das Einsetzen der arbeitenden Wochentage entsprechend der folgenden Tabelle:

PR200.24.2.2 PR200.230.2.2

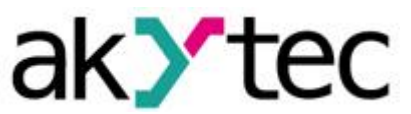

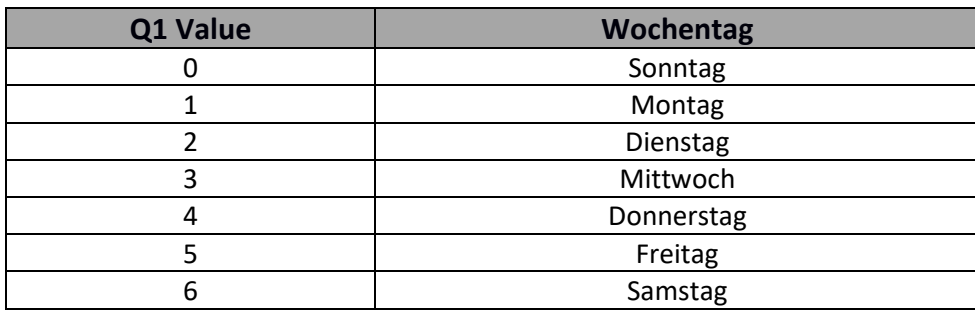

Die Servicevariablen "Tag", "Monat" und "Jahr" werden zur Berechnung des aktuellen Tages verwendet.

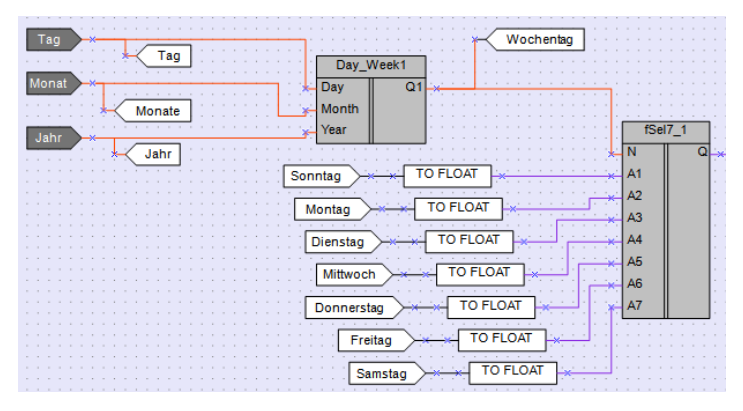

Danach wird das Makro "FSel7" eingesetzt, um den Ausgang entsprechend der arbeitenden Wochentage zu aktivieren (Information zum Makro befindet sich in der akYtec online Datenbank). Zur Anzeige des aktuellen Tages sowie der Uhrzeit im 00:00 Format, wird die folgende Schaltung eingesetzt und der entsprechende Ausgang über die zweite Position der aktuellen Minute, Stunde, des Tages und Monats im Hauptmenu implementiert.

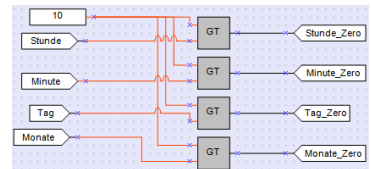

Wenn eine Variable nur eine Ziffer hat (von 0 bis 9), wird eine Null auf der zweiten Position angezeigt.

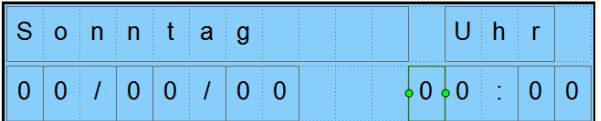

Schließlich wird die folgende Schaltung eingesetzt, um einen zweitägigen Betrieb zu erlauben.

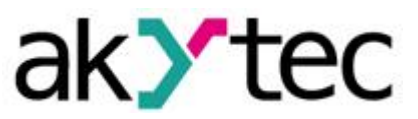

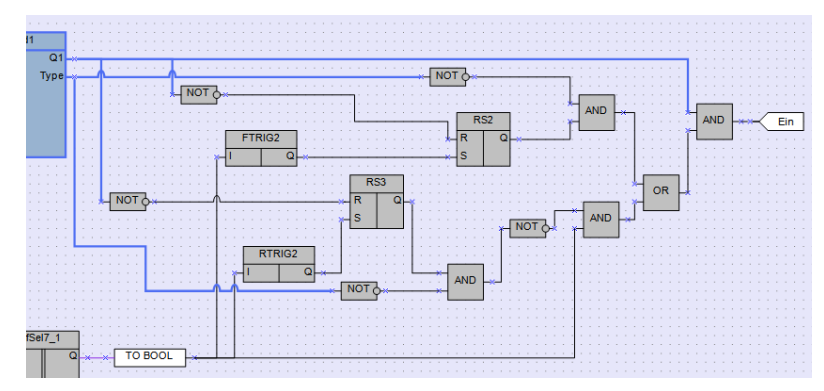

Falls ein zweitägiger Betrieb benötigt wird, die Einschaltung geschieht an einem Tag und die Ausschaltung geschieht am nächsten Tag, z.B. Einschaltzeit um 22:00 Uhr und Ausschaltzeit um 06:00 Uhr, wird im Folgenden die dazugehörige Konfiguration erklärt.

In diesem Beispiel, wird ein Wochenendbetrieb angenommen, der jeweils am Freitag und Samstag um 22:00 Uhr startet und entsprechend am Samstag und Sonntag um 6:00 Uhr endet. In diesem Fall muss das Makro Day week entsprechend der folgenden Tabelle konfiguriert werden:

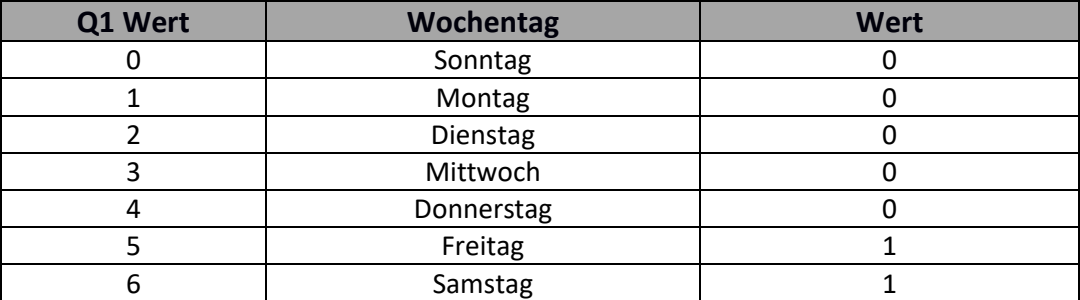

Auf diese Weise wird der Ausgang Q1 nicht am Freitag von 0:00 Uhr bis 6:00 Uhr sowie am Sonntag von 22:00 Uhr bis 23:59 Uhr eingeschaltet, obwohl beide Bedingungen aktiv sind (Q1 von Clock\_Week und Q von Fsel7)

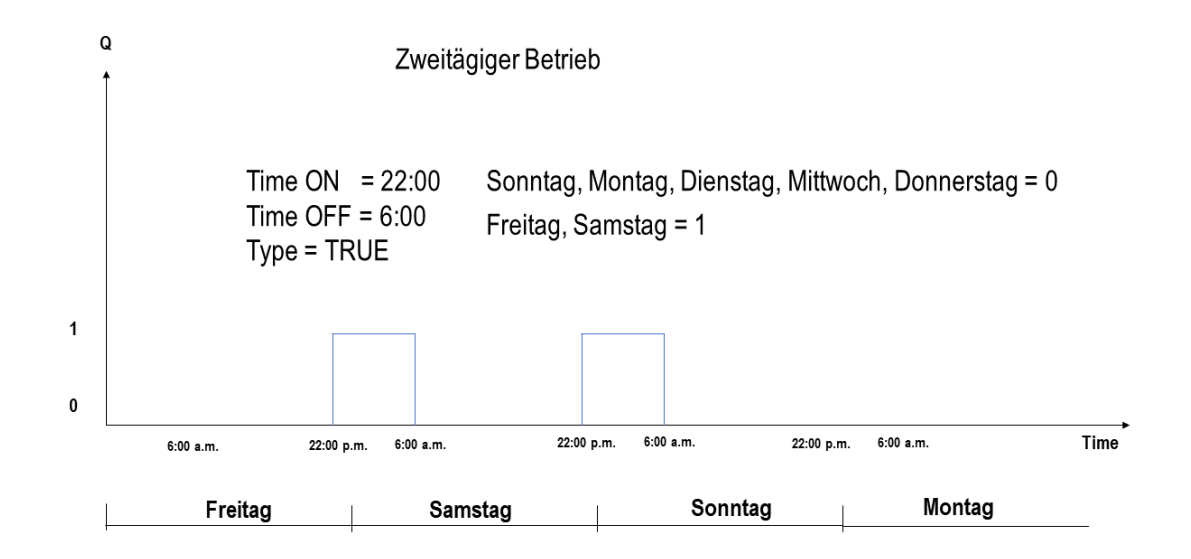

akYtec GmbH · Vahrenwalder Str. 269 A · 30179 Hannover Tel.: +49 (0) 511 16 59 672-0 · Fax: +49 (0) 511 16 59 672-9 · info@akytec.de

**Kompatibel zu** PR200.24.2.2 PR200.230.2.2

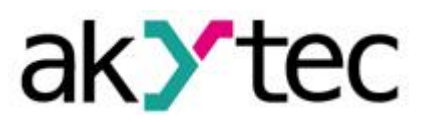

# 2.2. Variablentabelle

In der folgenden Abbildung werden alle Variablen aufgelistet, die im Programm genutzt werden.

## Lokale Variablen

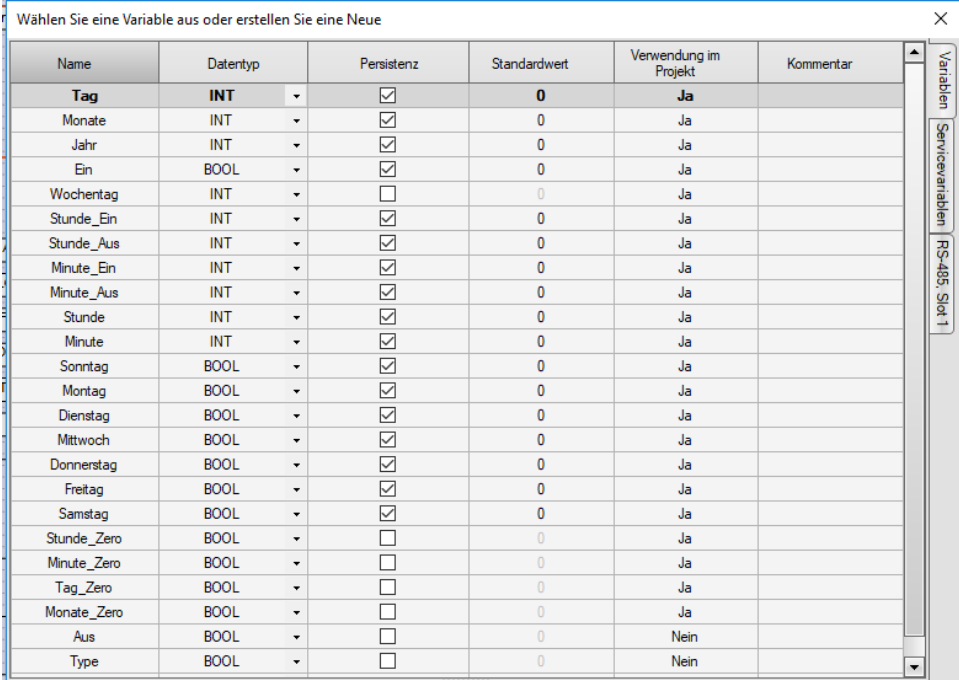